## DIAGNÓSTICO

## **Comprobaciones**

- **Internet Explorer no es un navegador aceptado** en el CV por sus limitaciones de Javascript. Versiones validadas de navegador para el CV: **Google Chrome y Mozilla Firefox**.
- ¿El error se replica empleando otro navegador, o mediante la **navegación en incógnito** / privado?
- **Pérdida de sesión**: ¿se corrige el problema al borrar la cookie del dominio en el navegador?
	- o Botón del candado > Cookies > Quitar, o también
	- o CTRL+SHIFT+i > Application > Clear storage > Clear site data
- Error en el acceso: ¿el usuario puede autenticarse en otros servicios como <http://miportal.uva.es/> ?
- Problemas multimedia en reuniones:
	- o ¿Están otorgados los **permisos** al dominio en cuestión? Los problemas más frecuentes al unirse a una videoconferencia están relacionados con los permisos para utilizar la cámara y el vídeo cuando se efectúa desde un cliente web. En la configuración/preferencias del navegador hay que conceder el permiso al sitio web en cuestión permiso de acceso a la cámara y al micrófono.
	- o ¿Dispone de **dispositivo móvil** como alternativa? Si le falla el micrófono, o la cámara, puede ser más sencillo instalar la app correspondiente en el móvil, tener la reunión y proseguir con el diagnóstico después de la reunión.
	- o ¿Está conectado a una **VPN**? El tráfico de la VPN no permite el tráfico requerido por las plataformas de reuniones online.
	- o ¿Está en **remoto**? En una sesión remota (RDP, Teamviewer, otros) se está ejecutando la vídeo llamada en el equipo remoto, no en el PC local del usuario.
- ¿Qué fecha y hora están establecidos en el **cuestionario**, tanto en relación a la apertura, al cierre y a la clausura?
- ¿Cuál es el **número de estudiantes** están invitados a la prueba?
- Calidad de la **conexión a internet**: www.fast.com y recogida de ancho banda de bajada, de subida y latencia.

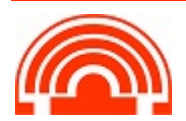

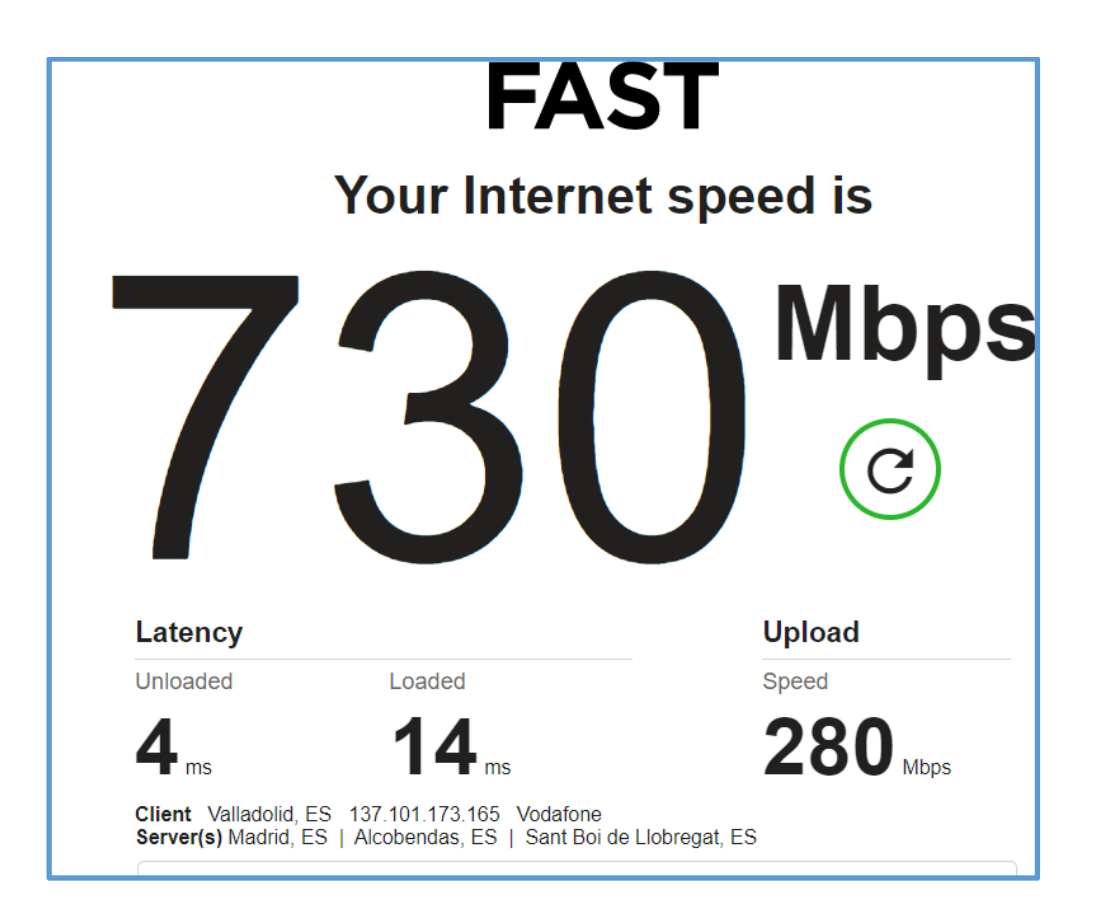

- Navegador en uso >
- Navegador actualizado >
- Navegador en incógnito >
- Borrado de cookies >
- Credenciales UVa >
- Permisos multimedia en navegador >
- Terminal sustitutivo >
- VPN >
- Acceso remoto >
- Captura parámetros formulario >
- Número de estudiantes convocados >
- Ancho de banda bajada, subida, latencia >

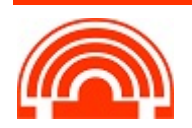

## **Escalado de la incidencia:**

Si el personal TIC del Departamento / Centro / Campus considera que debe escalar la incidencia, lo hará dando de alta la incidencia a través de la VPN institucional en el sistema GLPI habilitado en <https://soporte.uva.es/>

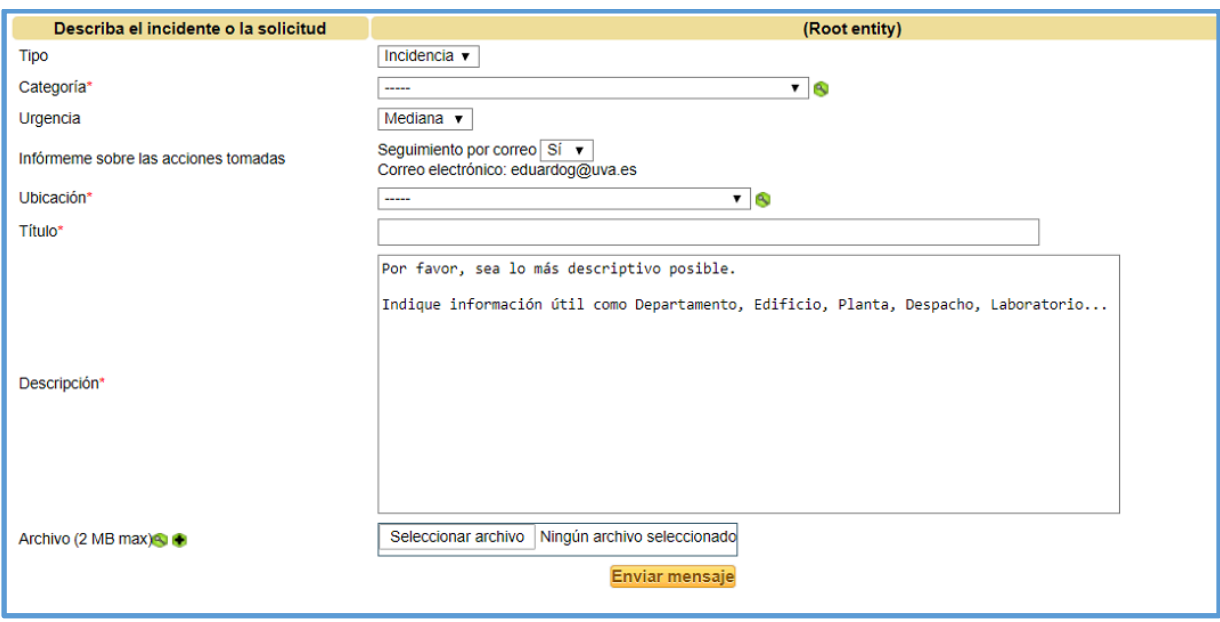

Si esto no fuera posible, lo puede remitir por correo electrónico a soporte@uva.es, adjuntando la información facilitada por el docente, así como la que haya podido recabar durante el diagnóstico. El Centro de Atención al Usuario (CAU) procederá a procesar la incidencia y dará respuesta de la misma forma.

## **Incidencias técnicas:**

- VirtUVa: soporte.virtuva@uva.es
- CAU: soporte@uva.es
- CV: soporte-campusvirtual@uva.es

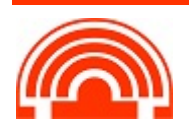